## **Instructions for Installing TNOU Mobile App TNOU ம ொபைல் மெயலியின் ையன்ைொட்பை நிறுவுவதற்கொன வழிமுபைகள்**

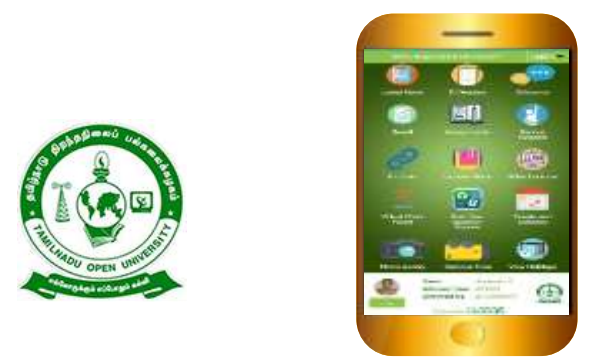

தமிழ்நாடு திறந்தநிலைப் பல்கலைக்கழகம்**TNOU ம ொபைல் மெயலிப ய**  அறிமுகப்படுத்துவ தில் **மிகுந்த மகிழ்ச்சி அடைகிறோம்**.

*Tamil Nadu Open University takes immense pleasure in Launching TNOU mobile app.*

**உங்கள் ம ொபைல் ஃறைொனில் TNOU ம ொபைல் மெயலிபய நிறுவ கீறழ உள்ள வழிமுபைகபளப் ைின்ைற்ைவும்:**

*Please follow the below instruction to INSTALL TNOU mobile App on your Mobile Phone:*

1. Google Play Store for Android / IOS App Store க்குச் சென்று, **TNOU என்ற பெயரைத் தேடவும். TNOU மொபைல் மெயலிபய ைதிவிைக்கிமகொள்ளவும்.**

 *Go to Google Play Store for Android / App Store for IOS, and Search for the name "TNOU". Download TNOU mobile App and Install it.*

**2. TNOU ம ொபைல் மெயலிபய உங்கள் ம ொபைலில் நிறுவப்ைட்ைதும். திைக்க, Openபய கிளிக் மெய்யவும்.**

*Once the TNOU Mobile App is installed on your Mobile. Just click, to open.*

**3. உங்கள் ம ொபைல் எண்பை உள்ளிட்டு SUBMIT ைட்ைபன கிளிக் மெய்யவும்.**

*Enter your mobile number and click on SUBMIT button.*

**4. உங்கள் ம ொபைல் எண்ணுக்கு OTP வரும். OTP ஐ உள்ளிட்டு, VERIFY மைொத்தொபனக் கிளிக் மெய்யவும்.**

*You will receive an OTP to your mobile number. Enter the OTP and click on VERIFY button.*

5. **CONTINUE என்ைபதக் கிளிக் மெய்யவும். "TNOU" ம ொபைல் ையன்ைொட்டிற்குச் மெல்லவும்.**

*Click on CONTINUE. Get into the "TNOU" mobile app.*

*6.* **நீங்கள் ைதிவு மெய்யப்ைைொத / தவைொன ம ொபைல் எண்பை உள்ளிட்ைொல், "No user found" என்ை மெய்தி கொட்ைப்ைடும். அத்தருைத்தில் உங்கள் விவைங்கபள admis sio n@ tno u.a c .in க்கு ின்னஞ்ெல் அனுப்ைவும் அல்லது students portal லில் ([https://tno upo rta l.in\)](https://tnouportal.in/) உள்நுபழந்து ம ொபைல் எண்பை ொற்றுவதற்கொன**  சேவைக் கோரிக்கையைச் சமர்ப்பிக்கவும்.

*If you enter an unregistered / wrong mobile number, "No user found" message will be displayed. In that case, please send your Detail's to admission@tnou.ac.in or log into the students portal* **(https://tno up orta l.in)** *and submit a service request for a Mobile Number change.*

**குைிப்பு: Note:** 

**இந்த TNOU ம ொபைல் மெயலி ைின்வரும் மதொகுதிகபளச் றெர்ந்த ொைவர்களுக்கொகத் திைக்கப்ைட்டுள்ளது.**

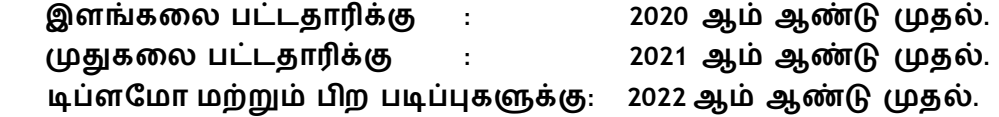

**This TNOU App is open for students, who belong to the following batches.**

**For Under Graduate : Year 2020 onwards.**

**For Post Graduate : Year 2021 onwards.**

**For Diploma and other courses: Year 2022 onwards.**

**ைிை மதொகுதிகபளச் றெர்ந்த ொைவர்கள், றதர்வுப் ைதிவு, றுைதிவு, ஆன்பலன் கட்ைைம், ஒதுக்கீட்டுச் ெ ர்ப்ைிப்பு ற்றும் ைலவற்பை உள்ளைக்கிய கற்ைல் மதொைர்ைொன மெயல்ைொடுகளுக்கு (https://tnouportal.in) ையன்ைடுத்த முடியும்.**

**Students who belong to other batches are still able to use e-Portal [\(https://tnouportal.in](https://tnouportal.in/)) for their learning related activities including Exam Registration, Re-registration, Online Payment, and Assignment Submission and so on.**